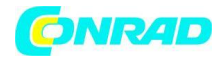

**www.conrad.pl**

**INSTRUKCJA OBSŁUGI**

**Nr produktu 001603567**

# **Rejestrator temperatury Extech TH30**

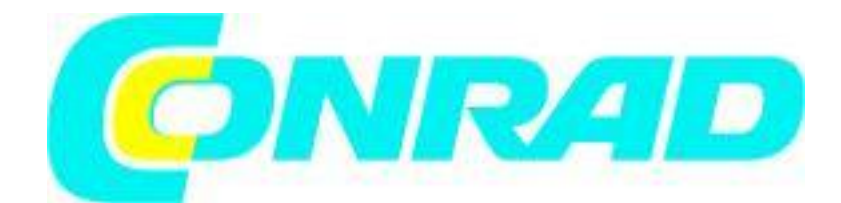

Strona **1** z **14**

Dystrybucja Conrad Electronic Sp. z o.o., ul. Kniaźnina 12, 31-637 Kraków, Polska Copyright © Conrad Electronic 2012, Kopiowanie, rozpowszechnianie, zmiany bez zgody zabronione. www.conrad.pl

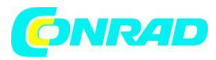

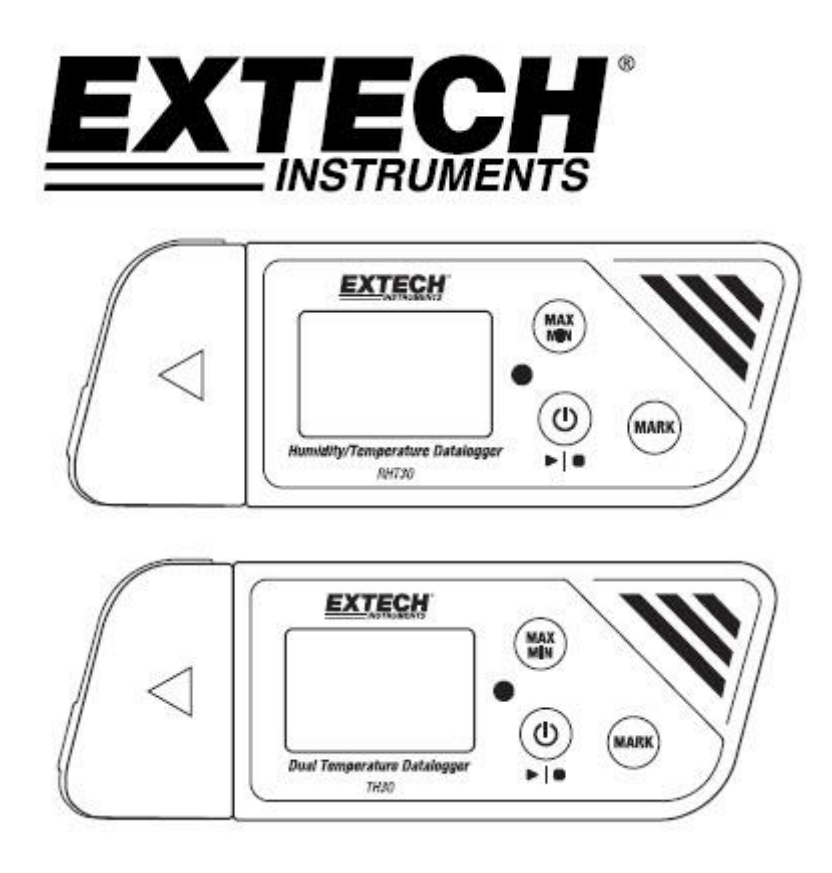

Dodatkowe tłumaczenia instrukcji obsługi dostępne na stronie www.extech.com

#### **Wstęp**

Dziękujemy za wybranie wielofunkcyjnego, łatwego w obsłudze, przenośnego rejestratora danych USB firmy Extech. RHT30 umożliwia rejestrowanie temperatury i wilgotności, a TH30 rejestrowanie temperatury wewnętrznej (powietrza) i zewnętrznej (sonda).

Te rejestratory danych USB mogą być konfigurowane i dostosowywane przez użytkownika, podłączając je do portu USB komputera PC, postępując zgodnie z instrukcjami wyświetlanymi na ekranie i dokonując wyboru w dostarczonym "PDF Logger Configuration Tool".

Urządzenia te są dostarczane w pełni przetestowane i skalibrowane, a przy prawidłowym użytkowaniu zapewnią lata niezawodnej pracy. Odwiedź naszą witrynę internetową (www.extech.com), aby sprawdzić najnowszą wersję niniejszej instrukcji obsługi, aktualizacje produktu i obsługę klienta.

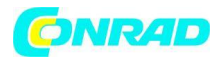

#### **Cechy**

- Rejestrator danych typu plug-and-play ze złączem USB. Nie wymaga sterownika USB

- Konfigurowalne przez użytkownika ustawienia rejestrowania danych za pomocą dostarczonego oprogramowania komputerowego

- Zaawansowane funkcje rejestratora danych, w tym opóźniony start, alarmy wysokiego/niskiego poziomu, tworzenie zakładek i ochrona hasłem

- Automatycznie generuj raporty danych w formacie PDF i Microsoft® Excel®

- Termistorowy czujnik temperatury o wysokiej dokładności w obu modelach z pojemnościowym czujnikiem wilgotności w RHT30

- Kompaktowa lekka konstrukcja

- Duży wyświetlacz LCD ułatwiający przeglądanie

- Dwukolorowy (czerwony i zielony) wskaźnik stanu LED dla postępu rejestratora danych, stanu połączenia z komputerem i alarmów wysokiego/niskiego poziomu

- Duża pojemność pamięci: 48 000 odczytów

#### **Opis**

#### **Opis rejestratora danych**

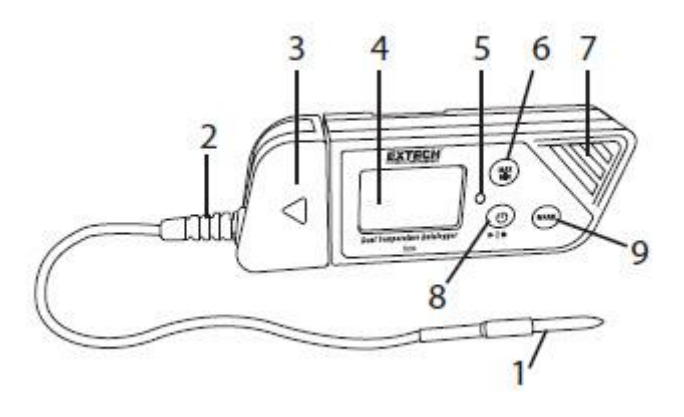

1. Zewnętrzny czujnik temperatury (tylko TH30)

2. Podłączenie zewnętrznego czujnika temperatury do rejestratora danych (tylko TH30)

3. Pokrywa ochronna i podstawa obrotowa (zdejmij, aby odsłonić wtyczkę USB). Obróć pokrywę, aby uzyskać najlepszy kąt widzenia na biurku.

4. Wyświetlacz LCD. Zapoznaj się z opisem wyświetlacza w dalszej części tego rozdziału.

5. Wskaźnik LED stanu (czerwony/zielony). Zapoznaj się z opisem wskaźnika LED stanu w dalszej części tego rozdziału.

6. Przycisk MAX-MIN. Zapoznaj się z opisami przycisków w dalszej części tego rozdziału.

7. Czujniki (termistorowa temperatura powietrza wewnętrznego i pojemnościowy czujnik wilgotności względnej)

8. Przycisk Start/Stop zasilania i Datalog. Zapoznaj się z opisami przycisków w dalszej części tego rozdziału.

9. Przycisk MARK/Żywotność baterii. Zapoznaj się z opisami przycisków w dalszej części tego rozdziału.

10. Wtyczka USB

- 11. Komora baterii (CR2032 x 2) z tyłu
- 12. Uchwyt ścienny do zawieszenia (tył). Dostarczona śruba montażowa.

Strona **3** z **14**

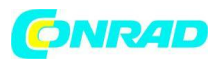

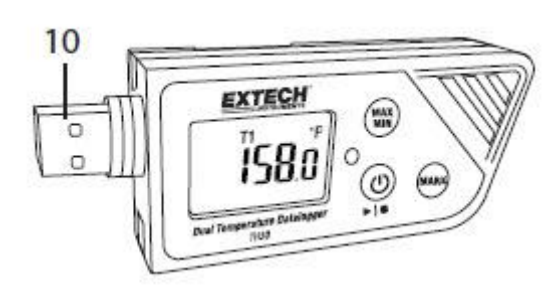

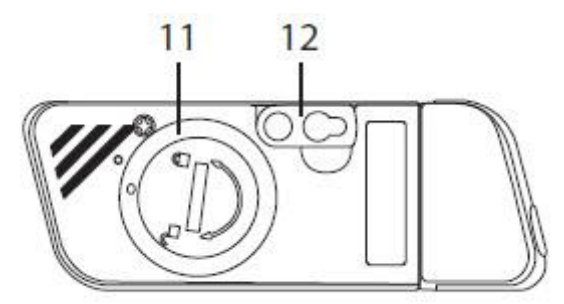

#### **Opisy przycisków**

Przycisk zasilania

Krótkie naciśnięcie powoduje włączenie lub wyłączenie zasilania. Należy zauważyć, że rejestratora danych nie można wyłączyć, gdy rejestracja danych jest w toku.

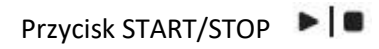

(ten sam fizyczny przycisk, co przycisk zasilania powyżej). Naciśnij i przytrzymaj przez 5 sekund, aby uruchomić lub zatrzymać rejestrator danych. Należy zauważyć, że rejestrator danych nie uruchomi się, jeśli nie został skonfigurowany przy użyciu programu "PDF Logger Configuration Tool.exe", jak opisano w dalszej części niniejszej instrukcji.

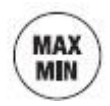

Przycisk odczytu maksymalnego i minimalnego.

W dowolnym momencie krótkie naciśnięcie powoduje przejście przez najwyższe (MX) i najniższe (MIN) odczyty zarejestrowane w bieżącej sesji rejestrowania danych.

Strona **4** z **14**

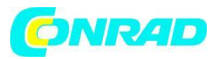

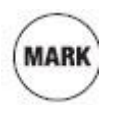

Przycisk zakładki

Recznie umieść "zakładke" z oznaczeniem czasu w raporcie dziennika danych, naciskając i przytrzymując przycisk, aż wyświetlany pomiar zamiga 3 razy. Można zapisać do ośmiu (8) zakładek.

Stan baterii Uwaga: Krótko naciśnij przycisk MARK, aby wyświetlić przybliżoną liczbę dni pozostałych do żywotności baterii.

#### **Opis wyświetlacza (LCD)**

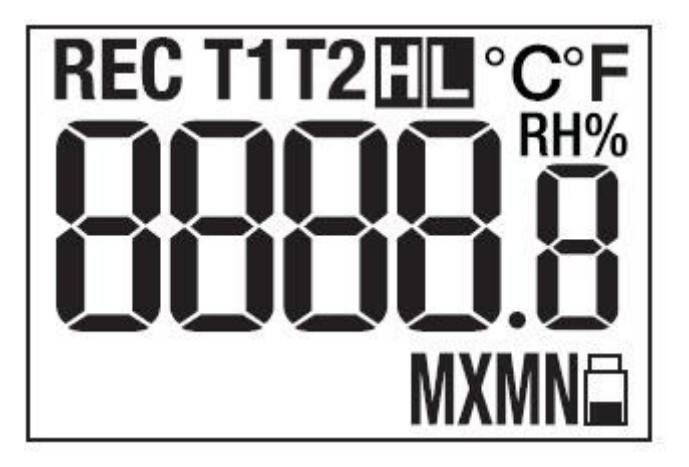

**PF <sup>o</sup>C**<sub>- Jednostka miary temperatury zaprogramowana przez użytkownika</sub>

RH% - Wyświetlany podczas wyświetlania odczytu wilgotności względnej (RHT30)

 $T1$ <sub>- Reprezentuje temperaturę czujnika wewnętrznego (powietrza) (TH30)</sub>

T2<sub>- Reprezentuje temperaturę sondy zewnętrznej. Jeśli żadna sonda nie jest podłączona,</sub> wyświetlacz pokaże kreski dla odczytu temperatury T2 (TH30)

H - Wyzwolony wysoki alarm

- Wyzwolony niski alarm

REC REC miga raz na sekundę podczas aktywnego rejestrowania danych. Kiedy rejestrator jest zaprogramowany z "Opóźnieniem startu", REC jest wyświetlany, ale nie miga, dopóki nie upłynie czas opóźnienia i rozpocznie się rejestracja

Strona **5** z **14**

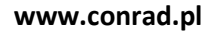

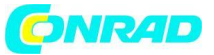

- Ikona baterii miga raz na sekundę, gdy poziom naładowania baterii jest krytycznie niski

MX Myświetlany po wybraniu maksymalnego zarejestrowanego odczytu za pomocą przycisku MAX-MIN

## **MN**

- Wyświetlany po wybraniu zarejestrowanego odczytu minimalnego (MN) za pomocą przycisku MAX-MIN

### **Opis wskaźnika stanu LED**

Dwukolorowy (czerwony/zielony) wskaźnik stanu LED znajduje się po prawej stronie wyświetlacza LCD.

- Czerwony (Alarm): Miga na czerwono co 10 sekund w stanie alarmowym

- Zielony (rejestrowanie danych): miga na zielono co 10 sekund podczas aktywnego rejestrowania danych

- Zielony (połączenie z komputerem): Świeci ciągłym zielonym światłem podczas nawiązywania połączenia z komputerem

#### **Narzędzie konfiguracyjne rejestratora PDF**

Podłącz rejestrator danych do portu USB komputera. Komputer wyświetli monit o przeglądanie plików. Otwórz "PDF Logger Configuration Tool" z listy dostępnych plików. Więcej informacji na temat tego narzędzia można znaleźć w sekcji Obsługa:

Strona **6** z **14**

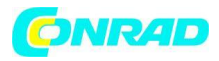

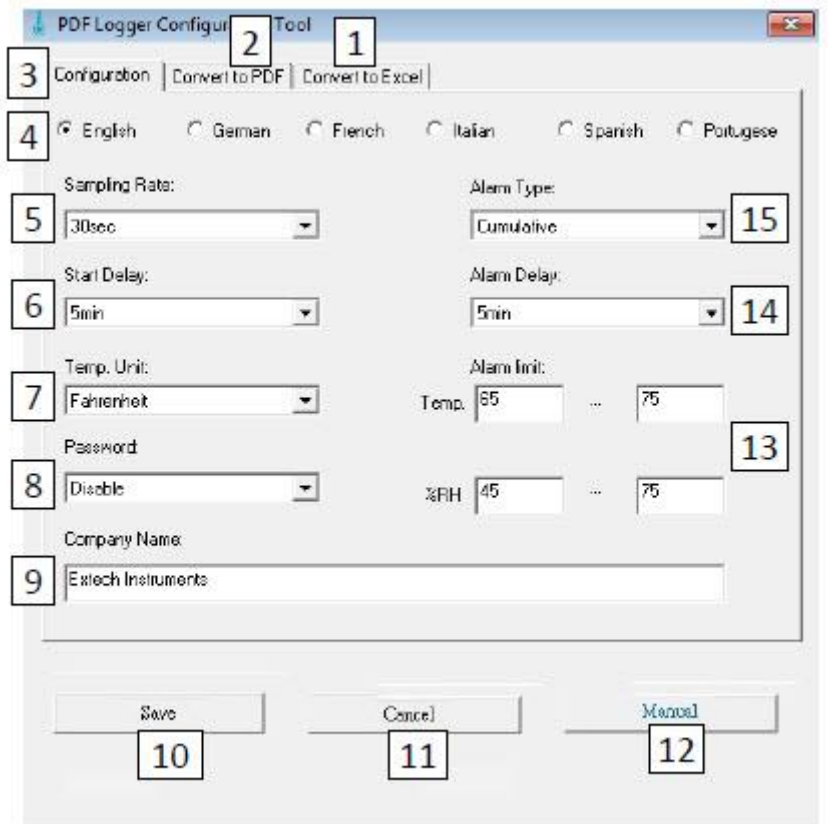

- 1. KONWERTUJ DO EXCELA: Utwórz raport w arkuszu kalkulacyjnym z zarejestrowanych danych
- 2. KONWERTUJ DO PDF: Utwórz raport PDF i wykres trendu zarejestrowanych danych
- 3. KONFIGURACJA: Kliknij, aby skonfigurować rejestrator
- 4. WYBÓR JĘZYKA
- 5. CZĘSTOTLIWOŚĆ PRÓBOWANIA: Interwał rejestracji rejestratora danych

6. OPÓŹNIENIE STARTU: Okres opóźnienia od naciśnięcia przycisku START i rozpoczęcia rejestracji danych

- 7. TEMP. JEDNOSTKA: wybór jednostki temperatury (oC/oF)
- 8. HASŁO: Wybierz 16-znakowe hasło dla ochrony przed włamaniem
- 9. NAZWA FIRMY: 20-znakowa etykieta użytkownika do uwzględnienia w raporcie logowania
- 10. ZAPISZ: Naciśnij ZAPISZ, aby potwierdzić konfigurację
- 11. INSTRUKCJA: Otwórz dostarczoną instrukcję obsługi w formacie PDF
- 12. ANULUJ: Przerwij konfigurację
- 13. LIMIT ALARMU: Wybierz limity alarmów RH% i temperatury dolnego/górnego. Zwróć uwagę, że dla TH30, RH% jest zastępowane przez limit alarmu czujnika temperatury zewnętrznej
- 14. OPÓŹNIENIE ALARMU: Rejestrator danych będzie ignorował alarmy przez zaprogramowany czas
- 15. TYP ALARMU: Wybierz tryb alarmu

#### Strona **7** z **14**

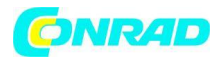

#### **Działanie**

#### **UWAGI:**

- 1. Wymagane jest oprogramowanie Adobe Reader®.
- 2. Upewnij się, że rejestrator ma temperaturę pokojową przed włożeniem go do portu PC.
- 3. Plik wykonywalny do programowania nosi nazwę "PDF Logger Configuration Tool".

4. Sesja rejestrowania danych nie może się rozpocząć, dopóki rejestrator danych nie zostanie prawidłowo skonfigurowany.

Konfiguracja TH30 i RHT30 do sesji rejestracji danych W dowolnym momencie przed rozpoczęciem rejestracji, rejestrator można zaprogramować i przeprogramować. Poprzednia sesja logowania zostanie usunięta po rozpoczęciu nowej sesji.

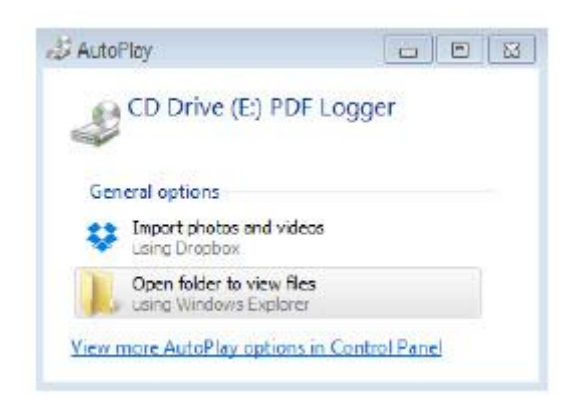

1. Podłącz rejestrator danych do komputera przez port USB. Rejestrator włączy się automatycznie.

Zwróć uwagę, że krótkie naciśnięcie przycisku zasilania  $\bigcup$  również włączy rejestrator.

2. Dioda LED zaświeci się na zielono podczas nawiązywania połączenia z komputerem.

3. Po nawiązaniu komunikacji na komputerze pojawi się monit Autoodtwarzania.

4. Kliknij "Otwórz folder, aby wyświetlić pliki", aby zobaczyć dostępne pliki. Otwórz program "PDF Logger Configuration Tool.exe".

5. Domyślnym językiem jest angielski; wybierz według potrzeb niemiecki, francuski, włoski, hiszpański lub portugalski. Wygenerowany format raportu z rejestrowania będzie zgodny z wybranym językiem. 6. Aby przejrzeć instrukcję obsługi, kliknij "Ręcznie", aby otworzyć plik PDF z instrukcją obsługi.

7. Parametry potrzebne do skonfigurowania rejestratora danych do logowania są zdefiniowane poniżej. Zapoznaj się z wcześniejszym zrzutem ekranu okna "PDF Logger Configuration Tool" w celach informacyjnych:

Strona **8** z **14**

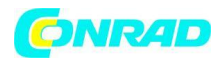

#### **- Częstotliwość próbkowania dziennika danych**

Wybierz częstotliwość próbkowania rejestracji danych (interwał zapisu) od 30 sekund do 120 minut. Ustawienie domyślne to 30 sekund.

#### **- Opóźnienie startu rejestru danych**

Wybierz okres czasu, który musi upłynąć, zanim nagrywanie będzie mogło rozpocząć się po naciśnięciu przycisku Start/Stop  $\blacksquare$  (wybierz od 0 min do 24 godzin). Ustawienie domyślne to 0 minut.

#### **- Jednostka miary temperatury**

Wybierz jednostkę temperatury °C lub °F.

#### **- Opóźnienie alarmu**

Ustawiony czas opóźnienia alarmu dla trybu alarmu pojedynczego zdarzenia wynosi zawsze zero. Regulowany zakres czasu opóźnienia dla alarmu skumulowanego wynosi 5 ~ 120 minut.

#### **- Tryby alarmowe**

Tryb alarmu pojedynczego zdarzenia: Dioda LED natychmiast zaczyna migać na czerwono co 10 sekund, gdy zmierzona wartość przekroczy próg alarmu. Tryb alarmu zbiorczego: Dioda LED zaczyna migać na czerwono dopiero po przekroczeniu progu alarmu przez średnią wartość, a także po dowolnym zaprogramowanym czasie opóźnienia alarmu. Patrz parametr Opóźnienie alarmu powyżej. Alarm wyłączony (domyślnie): Funkcja alarmu wyłączona.

Alarm Uwaga: Dioda LED będzie nadal migać na czerwono co 10 sekund (po wyzwoleniu alarmu), nawet jeśli pomiar później powróci do normalnego zakresu. Aby zatrzymać alarm LED, podłącz rejestrator do portu USB komputera w celu wygenerowania raportu lub wyłącz rejestrator (krótkie naciśnięcie przycisku zasilania, gdy nie jest on podłączony do komputera).

#### **- Limity alarmowe**

Wybierz zakresy progów alarmowych dla temperatury powietrza i sondy zewnętrznej (TH30) lub temperatury powietrza i RH% (RHT30). Na przykład, jeśli zakres temperatury sondy zewnętrznej jest ustawiony na 2,0~8,0oC, gdy pomiar spadnie poniżej 2oC lub przekroczy 8oC dioda LED będzie migać na czerwono co 10 sekund.

Uwaga: Jeśli alarm wystąpi między dwoma punktami rejestrowania, zarejestrowane dane nie pokażą alarmu, ale dioda LED może nadal migać na czerwono co 10 sekund, szczególnie w trybie alarmu pojedynczego zdarzenia. W razie potrzeby użyj trybu alarmu zbiorczego, aby zminimalizować ten efekt.

#### **- Hasło**

Aby zapobiec nieautoryzowanemu ponownemu programowaniu, można użyć hasła składającego się z 16 znaków alfanumerycznych (maks.).

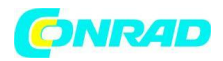

#### **- Nazwa firmy użytkownika**

Wprowadź nazwę firmy, która ma być uwzględniona w raporcie dziennika (maks. 20 znaków).

#### **- Uwaga o strefach czasowych**

Rejestrator automatycznie synchronizuje strefę czasową z podłączonym komputerem po wybraniu "ZAPISZ". Uwaga: Zmiany strefy czasowej zachodzące podczas logowania nie są brane pod uwagę.

Po zakończeniu programowania naciśnij "ZAPISZ", aby potwierdzić ustawienia. Zamknij okno konfiguracji, wyjmij rejestrator z portu USB komputera i rozpocznij rejestrację danych, jak opisano w następnej sekcji.

#### **Rozpocznij rejestrację danych**

1. Skonfiguruj rejestrator zgodnie z wcześniejszym opisem, a następnie przytrzymaj przycisk

Start/Stop **PI e** przez 5 sekund, aby rozpocząć rejestrowanie.

2. Pomiary są aktualizowane na wyświetlaczu co 10 sekund. W przypadku RHT30 wyświetlacze temperatury i RH% zmieniają się co 5 sekund.

3. Jeśli rejestrator jest zaprogramowany z opóźnieniem startu: Po naciśnięciu i przytrzymaniu przycisku Start/Stop przez 5 sekund w celu rozpoczęcia rejestrowania, na wyświetlaczu LCD pojawi się napis REC, ale nie będzie migać do czasu upłynięcia czasu opóźnienia i rozpoczęcia rejestrowania. 4. Po pomyślnym uruchomieniu rejestratora danych dioda LED miga na zielono co 10 sekund (o ile nie ma alarmu).

#### **Monitorowanie alarmów podczas rejestracji danych**

W przypadku alarmu dioda LED będzie migać na CZERWONO co 10 sekund. Wyświetlacz pokazuje również "L" dla niskiego alarmu i "H" dla wysokiego alarmu. Aby dioda LED przestała migać na czerwono, podłącz rejestrator do komputera lub wyłącz zasilanie (krótkie naciśnięcie przycisku zasilania).

#### **Umieszczanie "zakładek" podczas rejestrowania danych**

Aby ręcznie umieścić zakładkę podczas rejestracji danych, naciśnij i przytrzymaj przycisk MARK, aż zmierzony odczyt zamiga 3 razy. Można umieścić do ośmiu (8) zakładek; zakładki pojawią się w raporcie logowania.

#### **Odczyty MAX-MIN**

Krótko naciśnij przycisk MAX-MIN, aby przejść przez najwyższe (MX) i najniższe (MN) odczyty zapisane w pamięci.

#### **Sprawdzanie stanu baterii**

W dowolnym momencie naciśnij krótko przycisk MARK, aby wyświetlić przybliżoną liczbę dni pozostałych do żywotności baterii. Jeśli poziom naładowania baterii jest krytycznie niski, ikona baterii będzie migać raz na sekundę na wyświetlaczu LCD.

Strona **10** z **14**

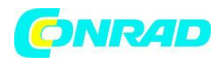

#### **Pobieranie zarejestrowanych danych (raporty dziennika danych w formacie PDF i arkusza kalkulacyjnego)**

1. Naciśnij i przytrzymaj przycisk Start/Stop ▶ | ■ przez 5 sekund, aby zatrzymać rejestrator danych.

2. Podłącz rejestrator do portu USB komputera (to również zatrzymuje rejestrator danych).

3. Otwórz narzędzie "PDF logger Configuration tool" z listy dostępnych plików.

- 4. Wybierz "Konwertuj do PDF" lub "Konwertuj do Excela", aby wygenerować raport.
- 5. Wybierz lokalizację pliku na komputerze PC, w której ma zostać zapisany raport.

6. Raport PDF zawiera zarejestrowane dane, zakładki i wykres trendu. Raport w arkuszu

kalkulacyjnym zawiera te same dane, co raport w formacie PDF, bez wykresu trendu.

#### **Specyfikacja techniczna**

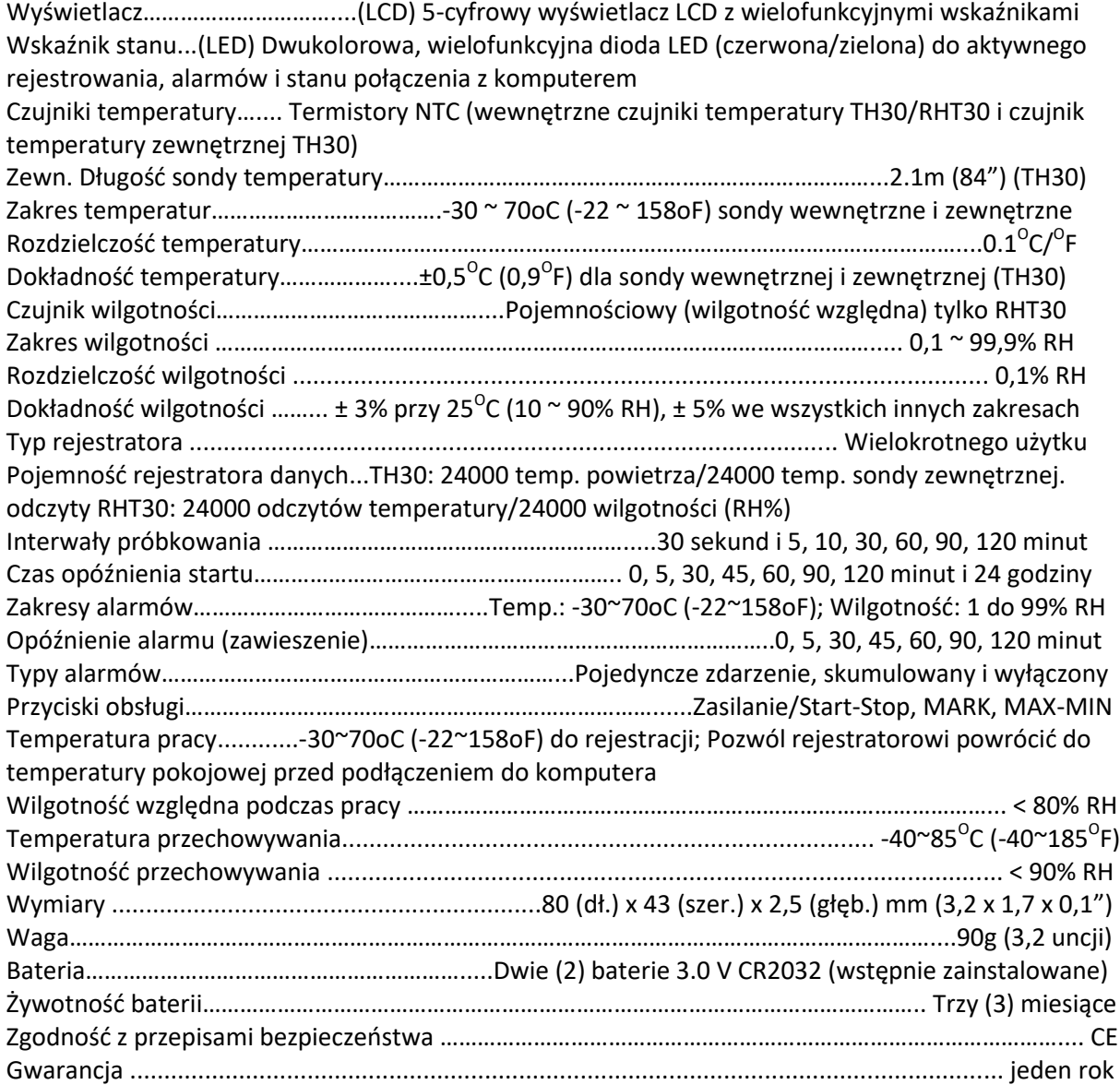

Strona **11** z **14**

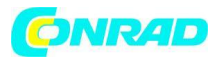

#### **Konserwacja Wymiana baterii**

Komora baterii znajduje się z tyłu rejestratora danych, jak pokazano w sekcji Opisy. Gdy na wyświetlaczu miga symbol baterii, należy je niezwłocznie wymienić.

1. Używając dużej monety, obróć pokrywę komory baterii zgodnie z ruchem wskazówek zegara o około ćwierć obrotu, aby otworzyć komorę

2. Wymień dwie (2) baterie CR2032 stroną dodatnią (+) skierowaną do góry

3. Załóż pokrywę komory baterii i obróć ją w kierunku przeciwnym do ruchu wskazówek zegara, aby ją zabezpieczyć

4. Utylizuj baterie zgodnie z przepisami krajowymi, stanowymi i lokalnymi

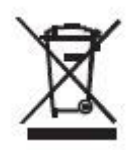

Nigdy nie wyrzucaj zużytych baterii lub akumulatorów do odpadów domowych. Jako konsumenci, użytkownicy są prawnie zobowiązani do oddawania zużytych baterii do odpowiednich punktów zbiórki, sklepu detalicznego, w którym baterie zostały zakupione lub gdziekolwiek baterie są sprzedawane. Utylizacja: Nie wyrzucaj tego urządzenia do odpadów domowych. Użytkownik jest zobowiązany do oddania zużytych urządzeń do wyznaczonego punktu zbiórki w celu utylizacji sprzętu elektrycznego i elektronicznego.

#### **Utylizacja**

#### **a)Produkt**

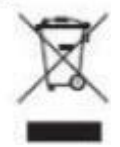

Urządzenie elektroniczne są odpadami do recyclingu i nie wolno wyrzucać ich z odpadami gospodarstwa domowego. Pod koniec okresu eksploatacji, dokonaj utylizacji produktu zgodnie z odpowiednimi przepisami ustawowymi. Wyjmij włożony akumulator i dokonaj jego utylizacji oddzielnie

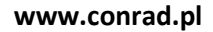

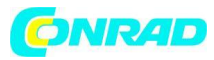

#### **b) Akumulatory**

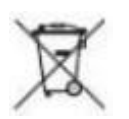

Ty jako użytkownik końcowy jesteś zobowiązany przez prawo (rozporządzenie dotyczące baterii i akumulatorów) aby zwrócić wszystkie zużyte akumulatory i baterie. Pozbywanie się tych elementów w odpadach domowych jest prawnie zabronione. Zanieczyszczone akumulatory są oznaczone tym symbolem, aby wskazać, że unieszkodliwianie odpadów w domowych jest zabronione. Oznaczenia dla metali ciężkich są następujące: Cd = kadm, Hg = rtęć, Pb = ołów (nazwa znajduje się na akumulatorach, na przykład pod symbolem kosza na śmieci po lewej stronie).

#### **Sprawdzanie stanu baterii**

Aby sprawdzić przybliżoną liczbę pozostałych dni pracy baterii, naciśnij krótko przycisk MARK. Wyświetlacz pokaże liczbę dni i "d" dla dni (XXd).

#### **Czyszczenie**

Przetrzyj rejestrator danych wilgotną szmatką, nie używaj rozpuszczalników ani środków ściernych, ponieważ mogą one uszkodzić wykończenie rejestratora i soczewkę wyświetlacza.

Strona **13** z **14**

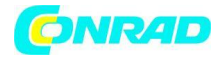

#### **Kody wyświetlania błędów**

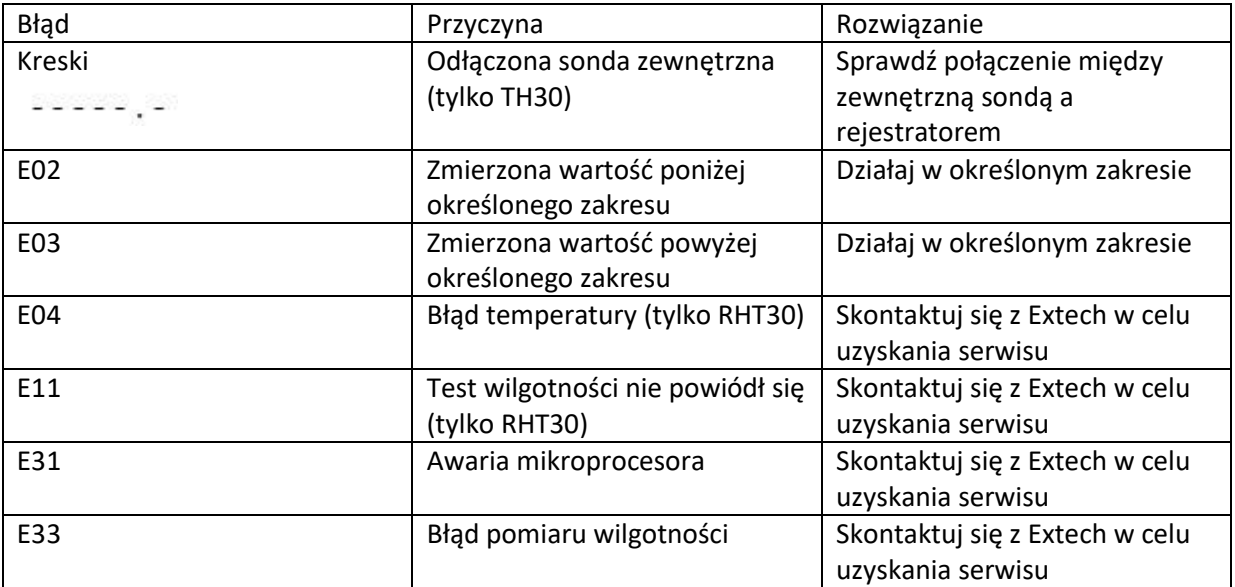

Prawa autorskie © 2016 FLIR Systems, Inc.

Wszelkie prawa zastrzeżone, w tym prawo do powielania w całości lub w części w dowolnej formie www.extech.com

**[http://www.conrad.pl](http://www.conrad.pl/)**

Strona **14** z **14**